<span id="page-0-3"></span>**graph twoway pccapsym —** Paired-coordinate plot with spikes and marker symbols

[Description](#page-0-0) [Quick start](#page-0-1) [Menu](#page-0-2) [Syntax](#page-1-0) [Options](#page-1-1) [Remarks and examples](#page-2-0) [Also see](#page-3-0)

# <span id="page-0-0"></span>**Description**

A paired-coordinate capped-symbol plot draws a spike (or line) for each observation in the dataset and caps these spikes with a marker symbol at each end. The line starts at the coordinate (*y1var*, *x1var*) and ends at the coordinate (*y2var*, *x2var*), and both coordinates are designated with a marker.

# <span id="page-0-1"></span>**Quick start**

Paired-coordinate plot with spikes from  $(y1, x1)$  to  $(y2, x2)$  and marker symbols twoway pccapsym y1 x1 y2 x2 Horizontal paired-coordinate plot twoway pccapsym y1 x1 y2 x2, horizontal Specify that starting points should be labeled using the values of labvar twoway pccapsym y1 x1 y2 x2, mlabel(labvar) Same as above, but specify labels appear at the end points twoway pccapsym y1 x1 y2 x2, mlabel(labvar) headlabel

```
Same as above, but specify marker symbols are squares
    twoway pccapsym y1 x1 y2 x2, mlabel(labvar) msymbol(square)
```
#### **Menu**

Graphics  $>$  Twoway graph (scatter, line, etc.)

### <span id="page-1-0"></span>**Syntax**

<u>tw</u>oway pccapsym *ylvar xlvar y2var x2var*  $|if| *|in*|$  $|if| *|in*|$  $|if| *|in*|$  $|if| *|in*|$  $|if| *|in*|$  , *options* 

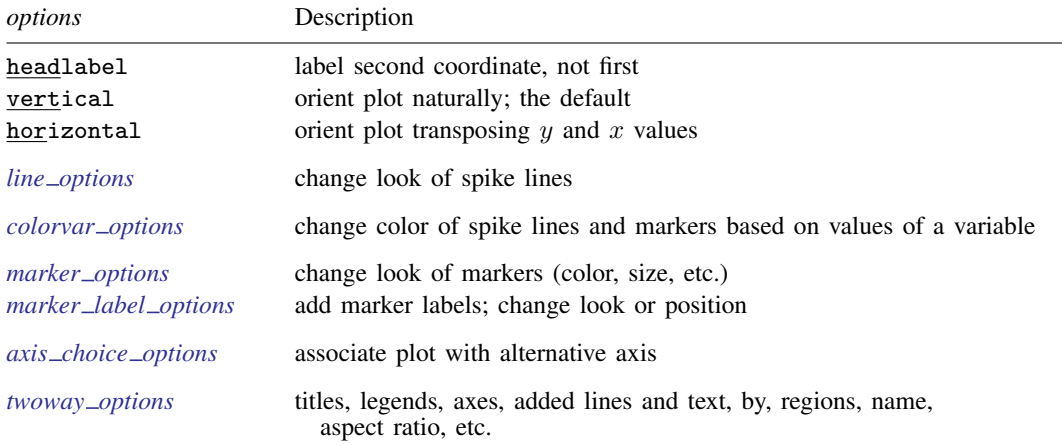

<span id="page-1-1"></span>All explicit options are *rightmost*, except headlabel, vertical, and horizontal, which are *unique*; see [G-4] **[Concept: repeated options](https://www.stata.com/manuals/g-4conceptrepeatedoptions.pdf#g-4Conceptrepeatedoptions).** 

# **Options**

- headlabel specifies that labels be drawn on the markers of the (*y2var*, *x2var*) points rather than on the markers of the (*y1var*, *x1var*) points. By default, when the [mlabel\(\)](https://www.stata.com/manuals/g-3marker_label_options.pdf#g-3marker_label_options) option is specified, labels are placed on the points for the first two variables—*y1var* and *x1var*. headlabel moves the labels from these points to the points for the second two variables— $v2var$  and  $x2var$ .
- vertical and horizontal specify whether the  $y$  and  $x$  coordinates are to be swapped before plotting—vertical (the default) does not swap the coordinates, whereas horizontal does.

These options are rarely used when plotting only paired-coordinate data; they can, however, be used to good effect when combining paired-coordinate plots with range plots, such as twoway rspike or twoway rbar; see  $[G-2]$  [graph twoway rspike](https://www.stata.com/manuals/g-2graphtwowayrspike.pdf#g-2graphtwowayrspike) and  $[G-2]$  [graph twoway rbar](https://www.stata.com/manuals/g-2graphtwowayrbar.pdf#g-2graphtwowayrbar).

- *line\_options* specify the look of the lines used to draw the spikes, including pattern, width, and color; see [G-3] *line [options](https://www.stata.com/manuals/g-3line_options.pdf#g-3line_options)*.
- *colorvar options* specify that the color of the markers and lines used to draw the spikes be determined by the levels of the numeric variable *colorvar*; see [G-3] *[colorvar](https://www.stata.com/manuals/g-3colorvar_options.pdf#g-3colorvar_options) options*.
- *marker options* specify how the markers look, including shape, size, color, and outline; see [G-3] *marker [options](https://www.stata.com/manuals/g-3marker_options.pdf#g-3marker_options)*. The same marker is used on both ends of the spikes.
- *marker label options* specify if and how the markers are to be labeled; see [G-3] *marker label [options](https://www.stata.com/manuals/g-3marker_label_options.pdf#g-3marker_label_options)*.
- *axis choice options* associate the plot with a particular y or x axis on the graph; see [G-3] *axis choice [options](https://www.stata.com/manuals/g-3axis_choice_options.pdf#g-3axis_choice_options)*.
- *twoway options* are a set of common options supported by all twoway graphs. These options allow you to title graphs, name graphs, control axes and legends, add lines and text, set aspect ratios, create graphs over by() groups, and change some advanced settings. See [G-3] *[twoway](https://www.stata.com/manuals/g-3twoway_options.pdf#g-3twoway_options) options*.

## <span id="page-2-0"></span>**Remarks and examples stature and the stature of the stature of the stature of the stature of the stature of the stature of the stature of the stature of the stature of the stature of the stature of the stature of the st**

Remarks are presented under the following headings:

[Basic use 1](#page-2-1) [Basic use 2](#page-3-1)

#### <span id="page-2-1"></span>**Basic use 1**

We have longitudinal data from 1968 and 1988 on the earnings and total experience of U.S. women by occupation.

```
. use https://www.stata-press.com/data/r18/nlswide1
(National Longitudinal Survey of Young Women, 14-24 years old in 1968)
. list occ wage68 ttl_exp68 wage88 ttl_exp88
```
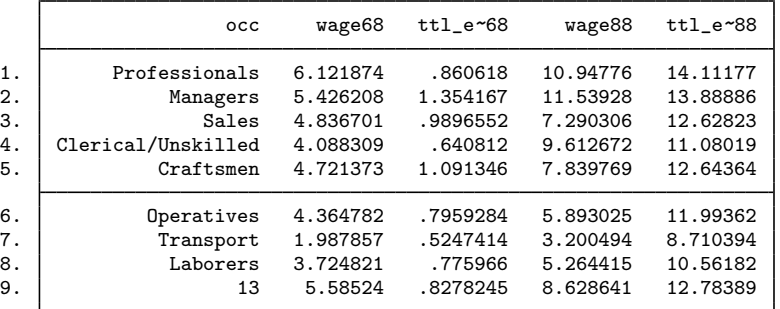

We graph a spike with symbols capping the end to show the movement from 1968 values to 1988 values for each observation (each occupation):

. twoway pccapsym wage68 ttl\_exp68 wage88 ttl\_exp88

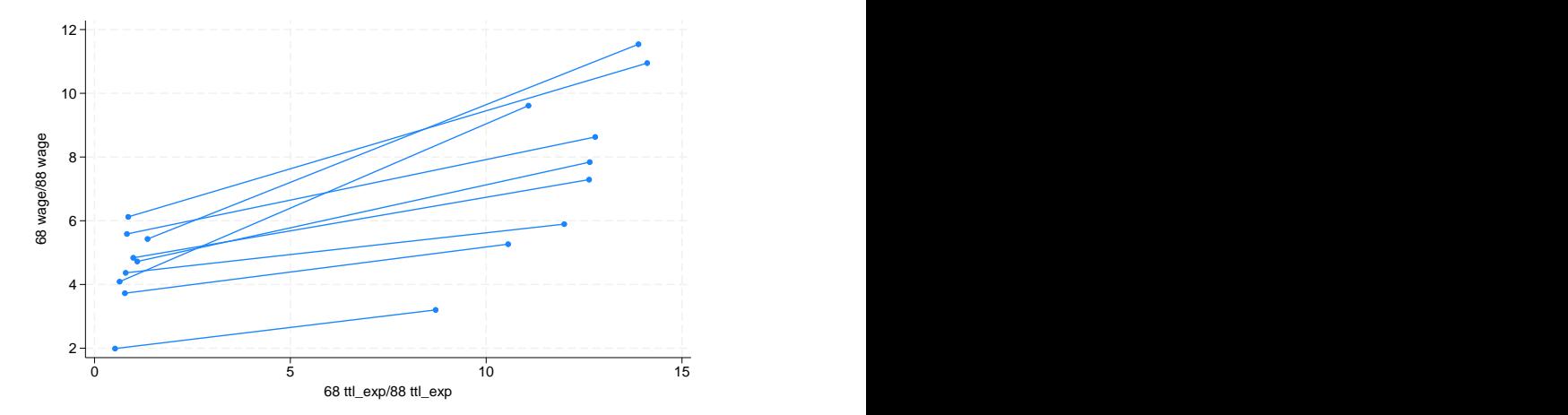

For a better presentation of these data, see [Advanced use](https://www.stata.com/manuals/g-2graphtwowaypcspike.pdf#g-2graphtwowaypcspikeRemarksandexamplesAdvanceduse) in [G-2] [graph twoway pcspike](https://www.stata.com/manuals/g-2graphtwowaypcspike.pdf#g-2graphtwowaypcspike); the comments there about combining plots apply equally well to pccapsym plots.

#### <span id="page-3-1"></span>**Basic use 2**

We can draw both the edges and nodes of network diagrams by using twoway pccapsym.

```
. use https://www.stata-press.com/data/r18/network1
(Fictional network diagram data)
```
. twoway pccapsym y\_c x\_c y\_l x\_l

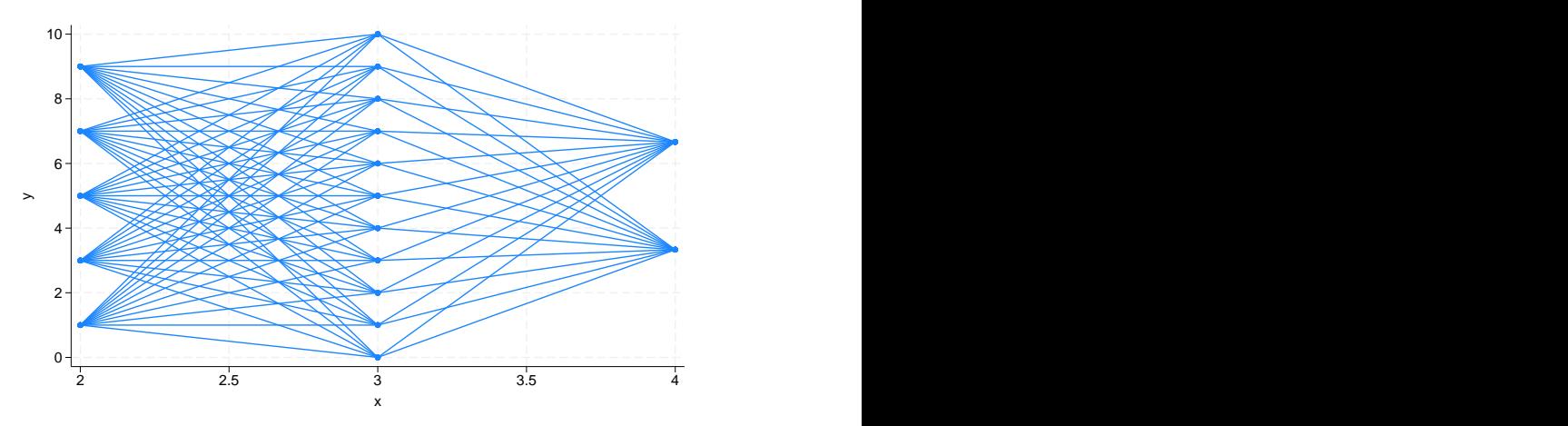

<span id="page-3-0"></span>Again, a better presentation of these data can be found in  $[G-2]$  [graph twoway pcspike](https://www.stata.com/manuals/g-2graphtwowaypcspike.pdf#g-2graphtwowaypcspike) under [Advanced use 2](https://www.stata.com/manuals/g-2graphtwowaypcspike.pdf#g-2graphtwowaypcspikeRemarksandexamplesAdvanceduse2).

## **Also see**

- $[G-2]$  [graph twoway](https://www.stata.com/manuals/g-2graphtwoway.pdf#g-2graphtwoway) Twoway graphs
- [G-2] [graph twoway line](https://www.stata.com/manuals/g-2graphtwowayline.pdf#g-2graphtwowayline) Twoway line plots<sup>[+](https://www.stata.com/manuals/u5.pdf#u5.1StataNow)</sup>
- $[G-2]$  graph twoway reapsym Range plot with spikes capped with marker symbols
- [G-2] **[graph twoway pcarrow](https://www.stata.com/manuals/g-2graphtwowaypcarrow.pdf#g-2graphtwowaypcarrow)** Paired-coordinate plot with arrows
- [G-2] [graph twoway pci](https://www.stata.com/manuals/g-2graphtwowaypci.pdf#g-2graphtwowaypci) Twoway paired-coordinate plot with immediate arguments
- [G-2] [graph twoway pcscatter](https://www.stata.com/manuals/g-2graphtwowaypcscatter.pdf#g-2graphtwowaypcscatter) Paired-coordinate plot with markers
- [G-2] [graph twoway pcspike](https://www.stata.com/manuals/g-2graphtwowaypcspike.pdf#g-2graphtwowaypcspike) Paired-coordinate plot with spikes

Stata, Stata Press, and Mata are registered trademarks of StataCorp LLC. Stata and Stata Press are registered trademarks with the World Intellectual Property Organization of the United Nations. StataNow and NetCourseNow are trademarks of StataCorp LLC. Other brand and product names are registered trademarks or trademarks of their respective companies. Copyright  $\overline{c}$  1985–2023 StataCorp LLC, College Station, TX, USA. All rights reserved.

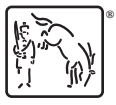

For suggested citations, see the FAQ on [citing Stata documentation](https://www.stata.com/support/faqs/resources/citing-software-documentation-faqs/).